## fstab-nfs Cheat Sheet

by [Oxville](http://www.cheatography.com/baa/) (baa) via [cheatography.com/57831/cs/15315/](http://www.cheatography.com/baa/cheat-sheets/fstab-nfs)

# Cheatography

### **AUTO MOUNTING NFS SHARES IN /ETC/FSTAB**

To mount an NFS share using fstab (/etc/fstab) you need to know a few things, the hostname or IP address of the NFS server, the share name and where you intend to mount the share at. Next, add this line to the end of the /etc/fstab file:

## **hostname\_or\_ip:/share\_name /yourmount\_location nfs rsize=8192,wsize=8192,timeo=14,intr 0 0**

## **10.0.0.50:/backup /nfs/backup nfs**

**rsize=8192,wsize=8192,timeo=14,intr 0 0**

When you are done, you can quickly refresh the fstab using the mount command

## **fstab Options common to all file-systems**

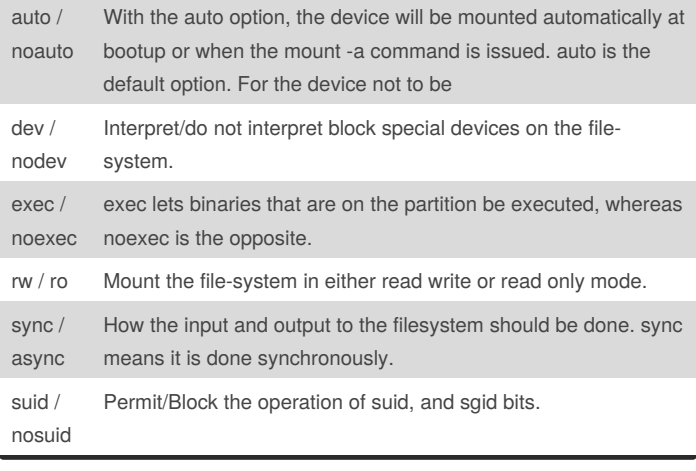

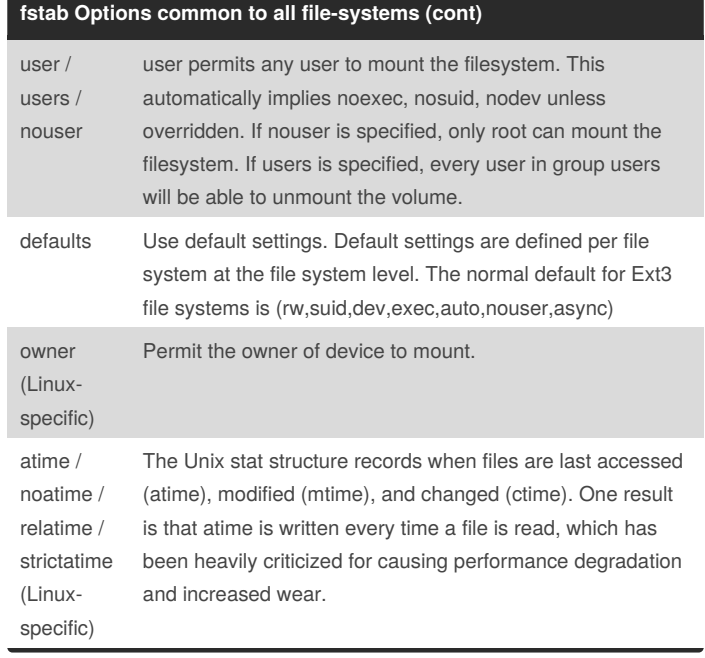

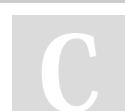

By **Oxville** (baa) [cheatography.com/baa/](http://www.cheatography.com/baa/) Published 29th March, 2018. Last updated 29th March, 2018. Page 1 of 3.

Sponsored by **CrosswordCheats.com** Learn to solve cryptic crosswords! <http://crosswordcheats.com>

## fstab-nfs Cheat Sheet

## by [Oxville](http://www.cheatography.com/baa/) (baa) via [cheatography.com/57831/cs/15315/](http://www.cheatography.com/baa/cheat-sheets/fstab-nfs)

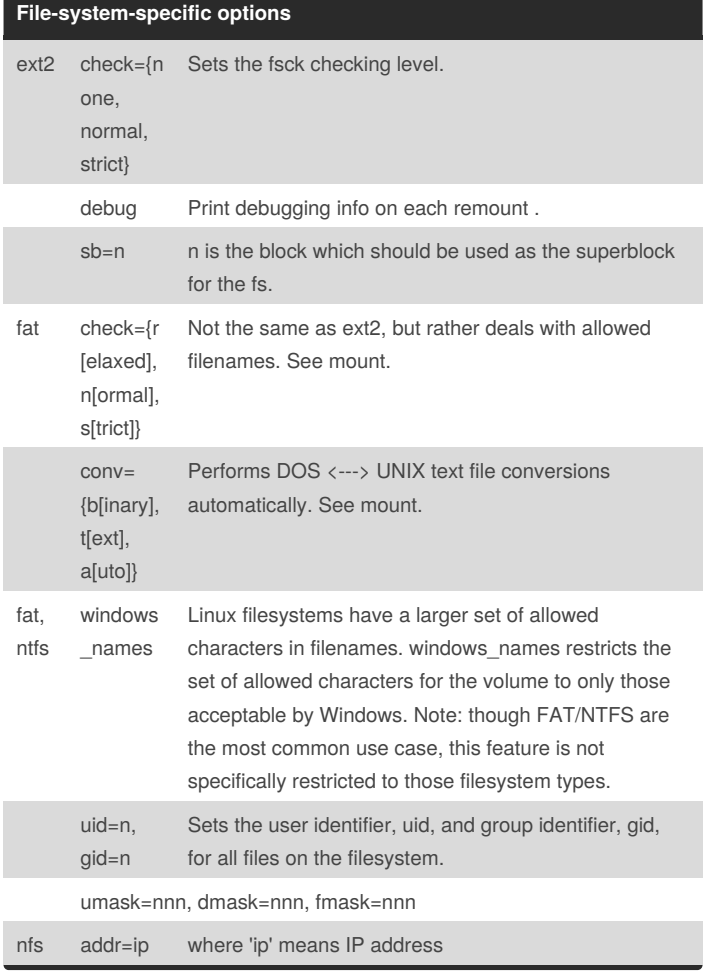

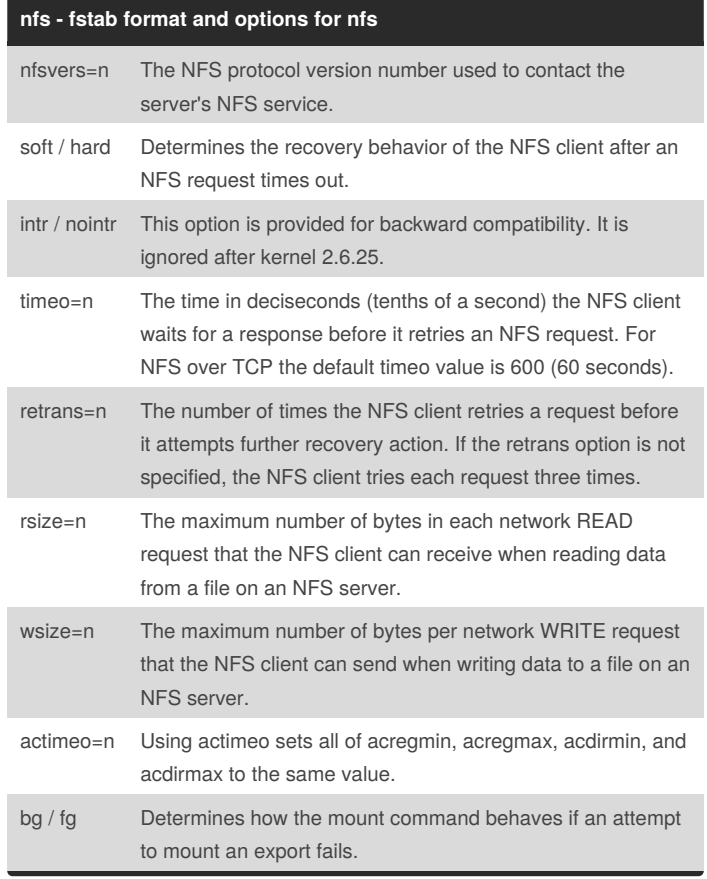

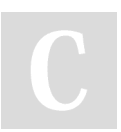

## By **Oxville** (baa)

Cheatography

[cheatography.com/baa/](http://www.cheatography.com/baa/)

Published 29th March, 2018. Last updated 29th March, 2018. Page 2 of 3.

Sponsored by **CrosswordCheats.com** Learn to solve cryptic crosswords! <http://crosswordcheats.com>

# Cheatography

## fstab-nfs Cheat Sheet by [Oxville](http://www.cheatography.com/baa/) (baa) via [cheatography.com/57831/cs/15315/](http://www.cheatography.com/baa/cheat-sheets/fstab-nfs)

#### **nfs - fstab format and options for nfs (cont)**

retry=n The number of minutes that the mount command retries an NFS mount operation in the foreground or background before giving up.

# Examples

server:path /mountpoint fstype option,option,... 0 0

The following example from an /etc/fstab file causes the mount command to negotiate reasonable defaults for NFS behavior. server:/export /mnt nfs defaults 0 0

This example can be used to mount /usr over NFS. server:/export /usr nfs ro,nolock,nocto,actimeo=3600 0 0

additional info:

<https://www.systutorials.com/docs/linux/man/5-nfs/>

#### **Configuration Options NFS side**

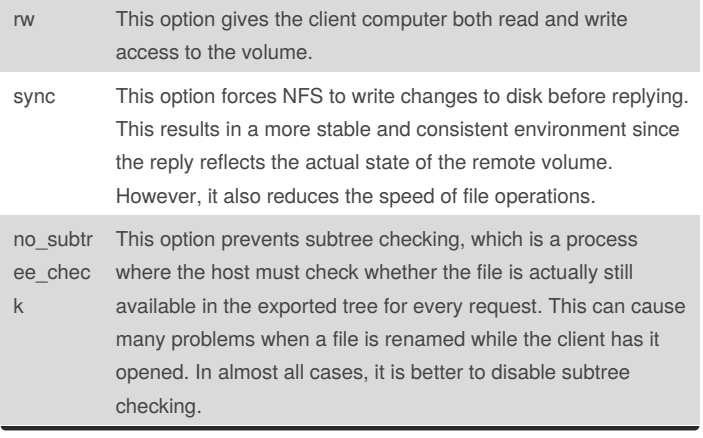

By **Oxville** (baa) [cheatography.com/baa/](http://www.cheatography.com/baa/)

Published 29th March, 2018. Last updated 29th March, 2018. Page 3 of 3.

#### **Configuration Options NFS side (cont)**

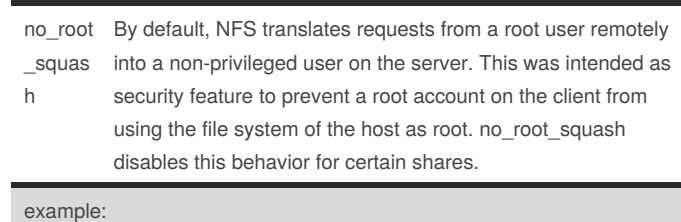

in the file /etc/export

# the location | the network | the options |

/mount/folder 192.168.1.0/24(rw,sync,no\_root\_squash)

#### **Sample NFS fstab entry**

To mount an export using NFS version 2, use the nfs file system type and specify the nfsvers=2 mount option. To mount using NFS version 3, use the nfs file system type and specify the nfsvers=3 mount option. To mount using NFS version 4, use either the nfs file system type, with the nfsvers=4 mount option, or the nfs4 file system type. The following example from an /etc/fstab file causes the mount command to negotiate reasonable defaults for NFS behavior.

A sample fstab entry for NFS share is as follows **server:/export /mnt nfs defaults 0 0**

**host.myserver.com:/home /mnt/home nfs rw,hard,intr,rsize=8192,wsize=8192,timeo=14 0 0**

> Sponsored by **CrosswordCheats.com** Learn to solve cryptic crosswords! <http://crosswordcheats.com>